# **User Manual**

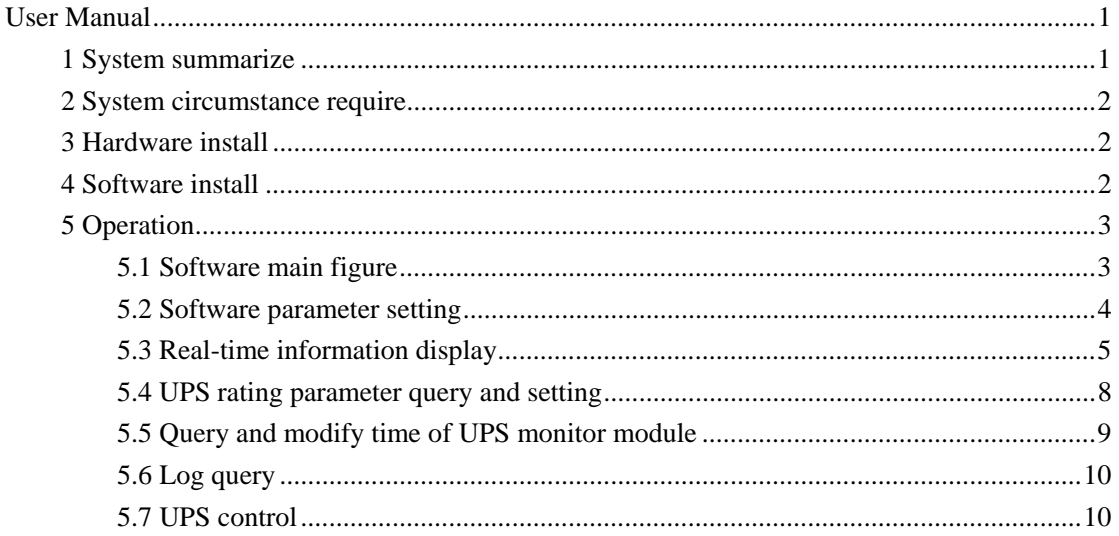

### #1 System summarize

Muser1000 is a software for cooperate with PC and UPS. Its major function is following:

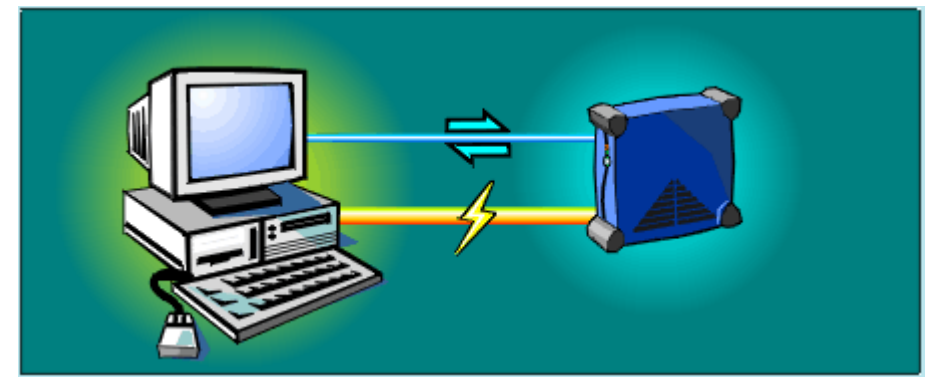

- Manage the communication connection with UPS
- Monitor all current data from UPS
- Display UPS work state with figure
- Control UPS
- Set UPS rating parameter
- Log all events and alarm informations

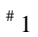

### **# 2 System circumstance require**

RS-232 communication port: COM1-COM4 Operating system:

- $\bullet$  Microsoft Windows 98
- $\bullet$  Microsoft Windows 2000
- $\bullet$  Microsoft Windows NT
- $\bullet$  Microsoft Windows Me
- $\bullet$  Microsoft Windows XP

### **# 3 Hardware install**

Muser1000 hardware install steps:

- Connect UPS and PC with serial port cable
- Male serial port connect to the RS232 communication port of UPS
- Female serial port connect to the RS232 communication port of PC

### **# 4 Software install**

- Put Muser1000 CD into CD-ROM
- Run setup.exe program, By default, the program will be installed into "C:\ Program Files\Muser\Muser1000\"
- When Muser1000 install done, user can run this program

 $\frac{1}{2}$ <br> $\frac{1}{4}$ <br> $\frac{3}{4}$ 

### **# 5 Operation**

### **# 5.1 Software main figure**

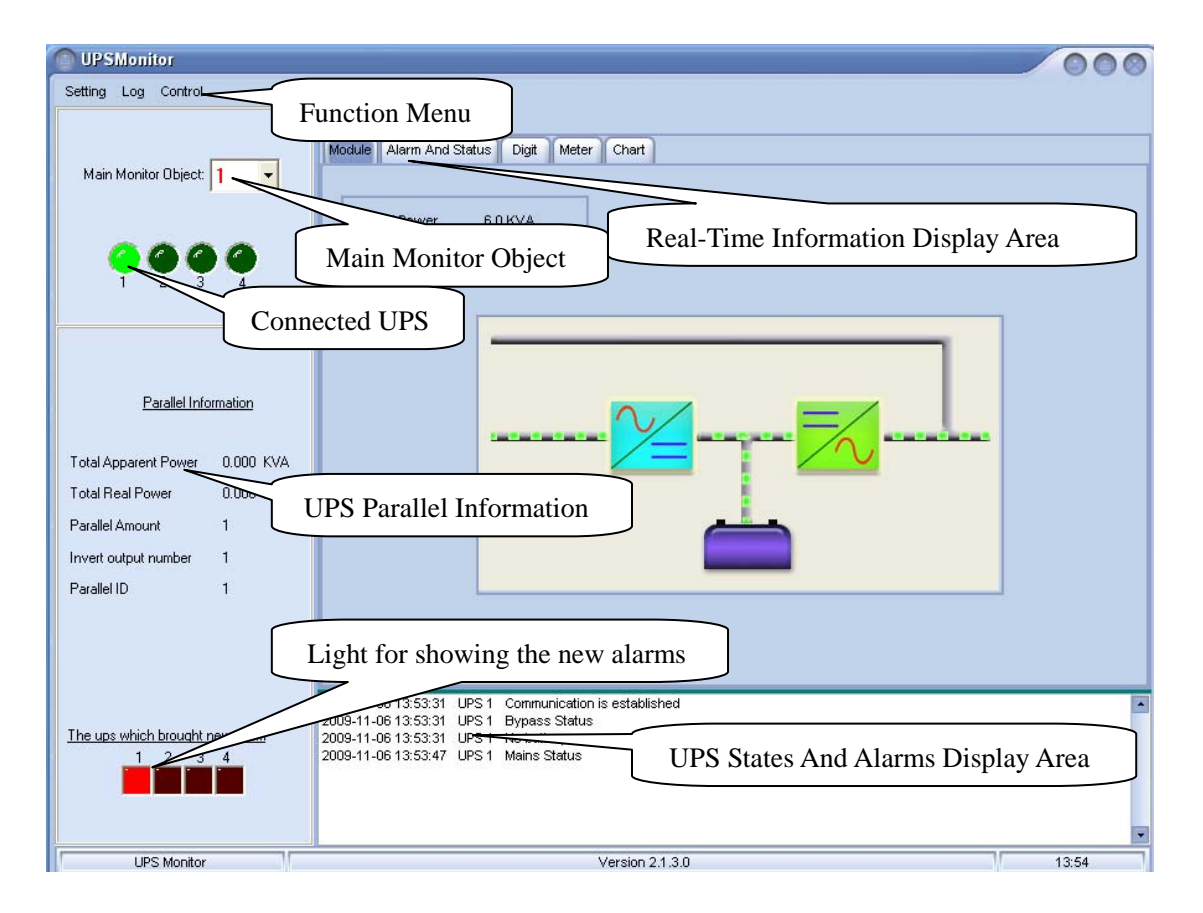

Connected UPS: indicator on express the corresponding UPS is online, indicator off express the corresponding UPS is offline。

Main monitor object: can select one UPS as main monitor object (only select online UPS), if the UPS is selected to main monitor object, figure not only will display states and alarms of this UPS in UPS states and alarms display area, but also can display real-time data information in real-time information display area。

Real-time information display area: display the real-time information of main monitor UPS。

UPS parallel information area:display parallel information of all online UPS。

 $\frac{1}{\sqrt{2}}$ 

 $# 5.1$ 

UPS states and alarms display area: display the latest states information and alarm information of all online UPS。

Light for showing the new alarms : used to remind user that some UPS have new alarm information, red light on express the corresponding UPS have new alarm information。

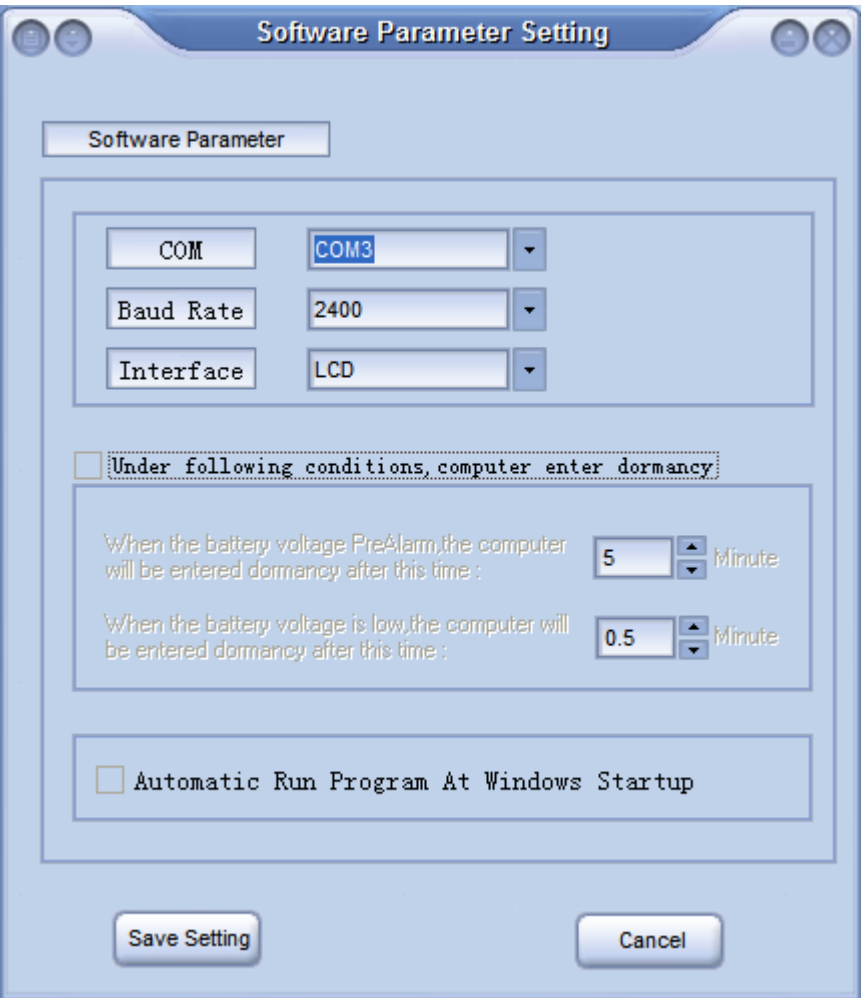

### **# 5.2 Software parameter setting**

#### Software parameter setting:

- COM: select PC COM。
- **Baud rate:** set communication baud rate.
- Interface: UPS have 2 interfaces: LCD and monitor card, users must select interface by the actual connection。
- **Automatic run program at windows startup:** users can select if automatic run Muser1000 at windows startup or not。

### **# 5.3 Real-time information display**

Users can watch the following figures in real-time information display area when PC construct connection to UPS:

#### Module

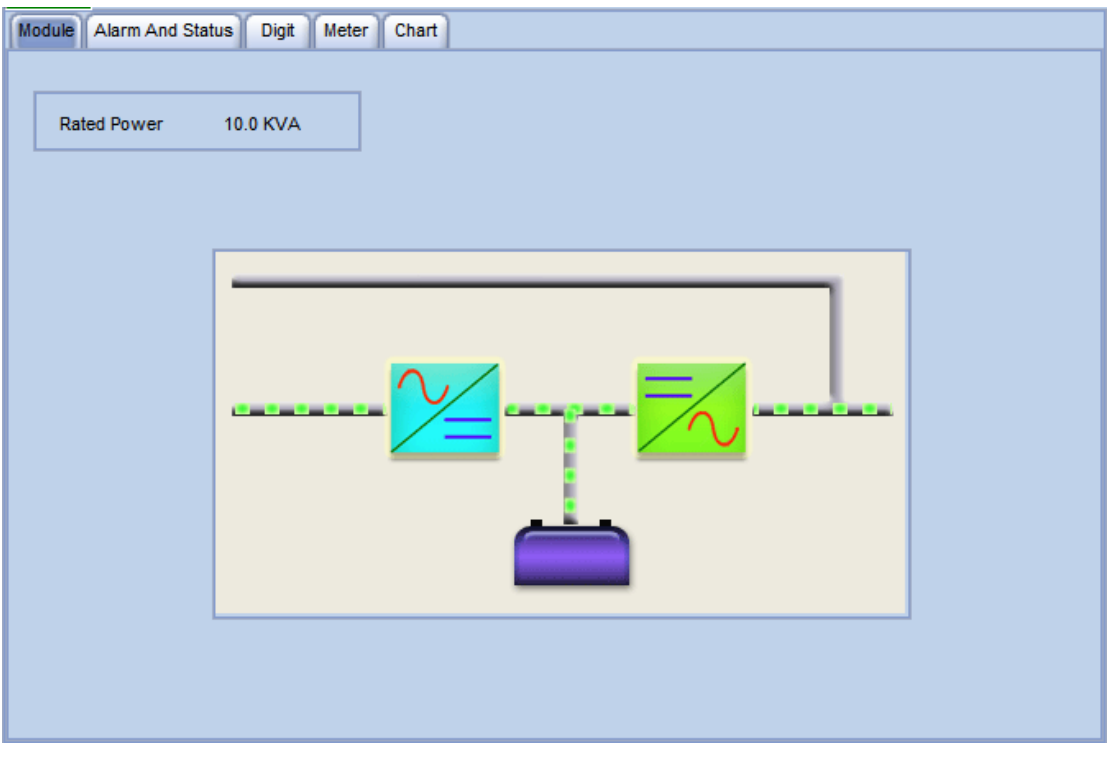

This figure displays the running states of main monitor UPS。

Meter

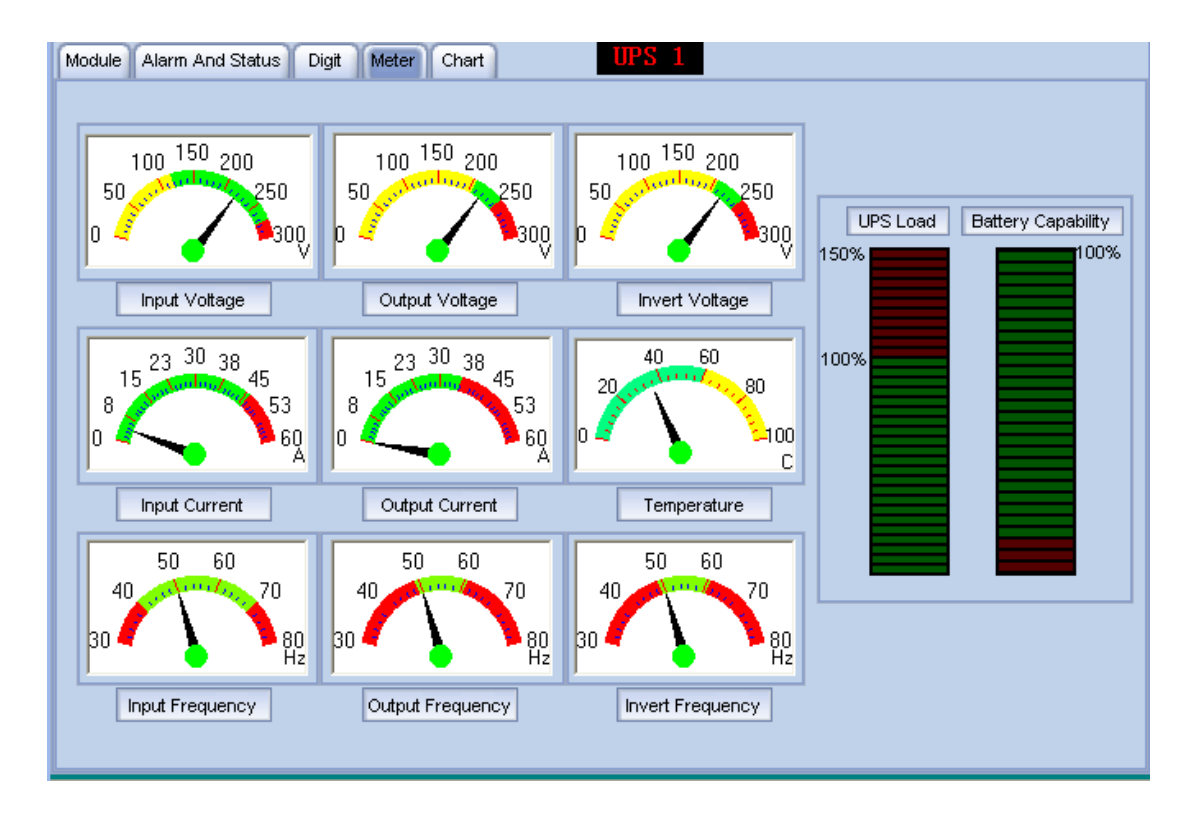

These figure displays some current data of main monitor UPS with meter。

#### Digit

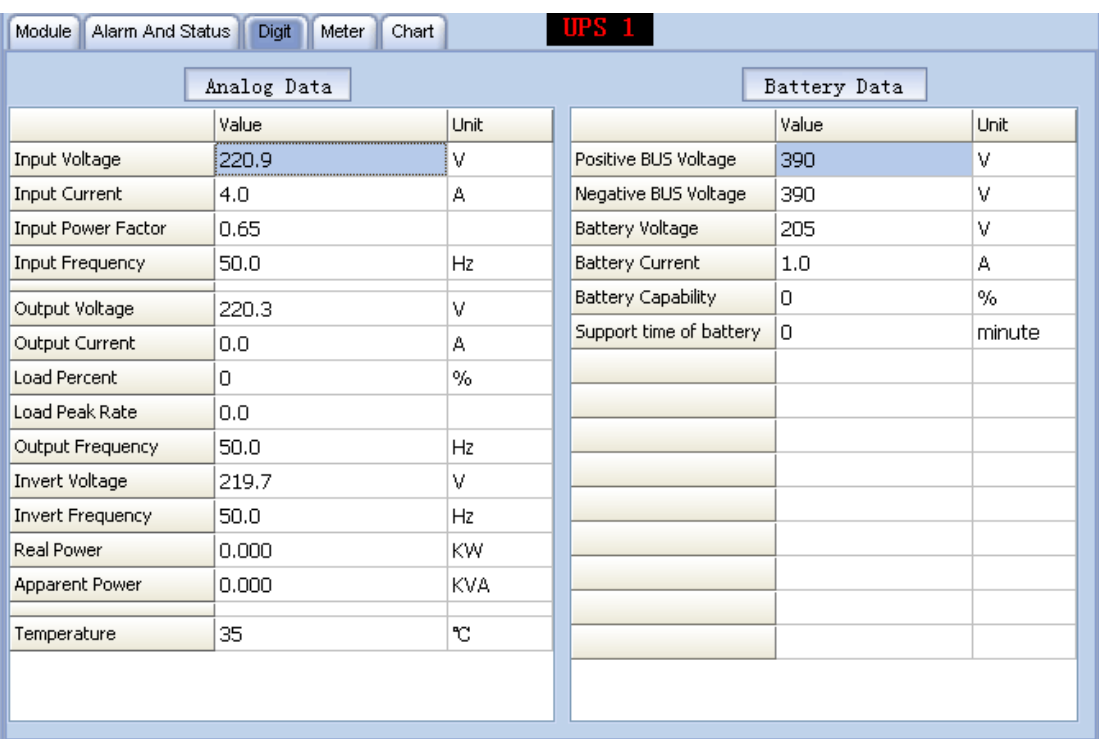

This figure displays all current data of main monitor UPS with digit。

Chart

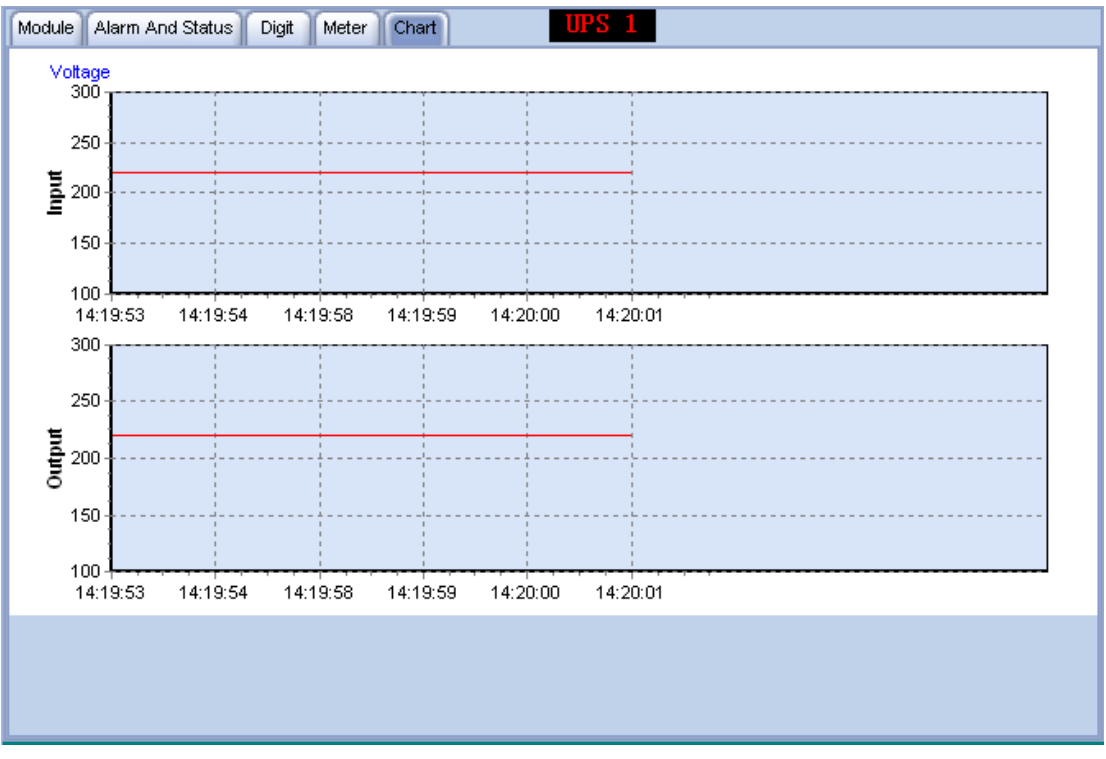

This figure displays variety of input voltage and output voltage of main monitor UPS with chart。

 $\lambda$ 

v

0000 0000 0000 0000

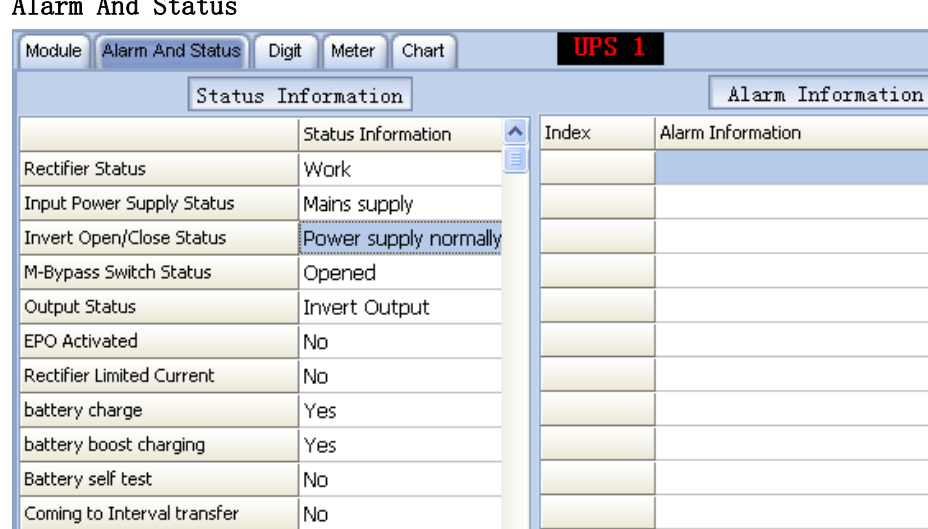

#### $\overline{A}$  C<sub>tat</sub>

Inverter invalid due to over load

UPS In shutdown Due To

Parallel in Bypass

Change master

Transfer Times-out

No

No.

|No

No.

|Yes 005E 6048

This figure will display status information and alarm information of main monitor UPS with list box。

 $\checkmark$ 

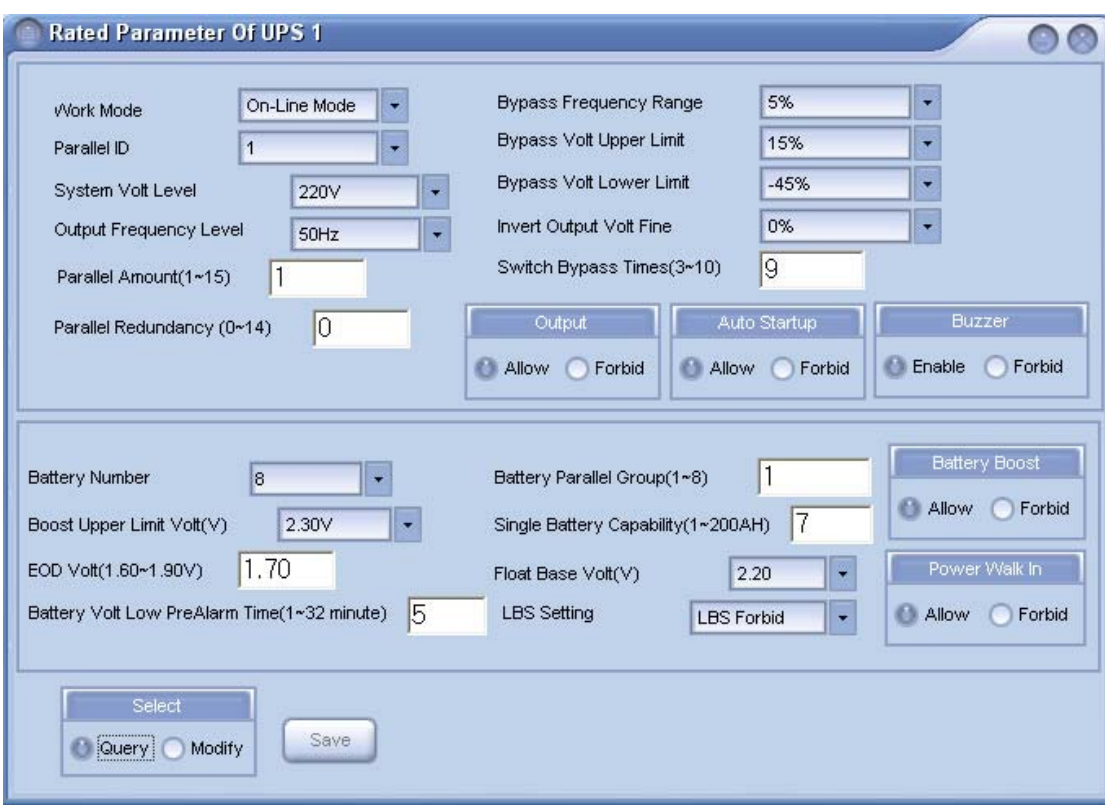

### **# 5.4 UPS rating parameter query and setting**

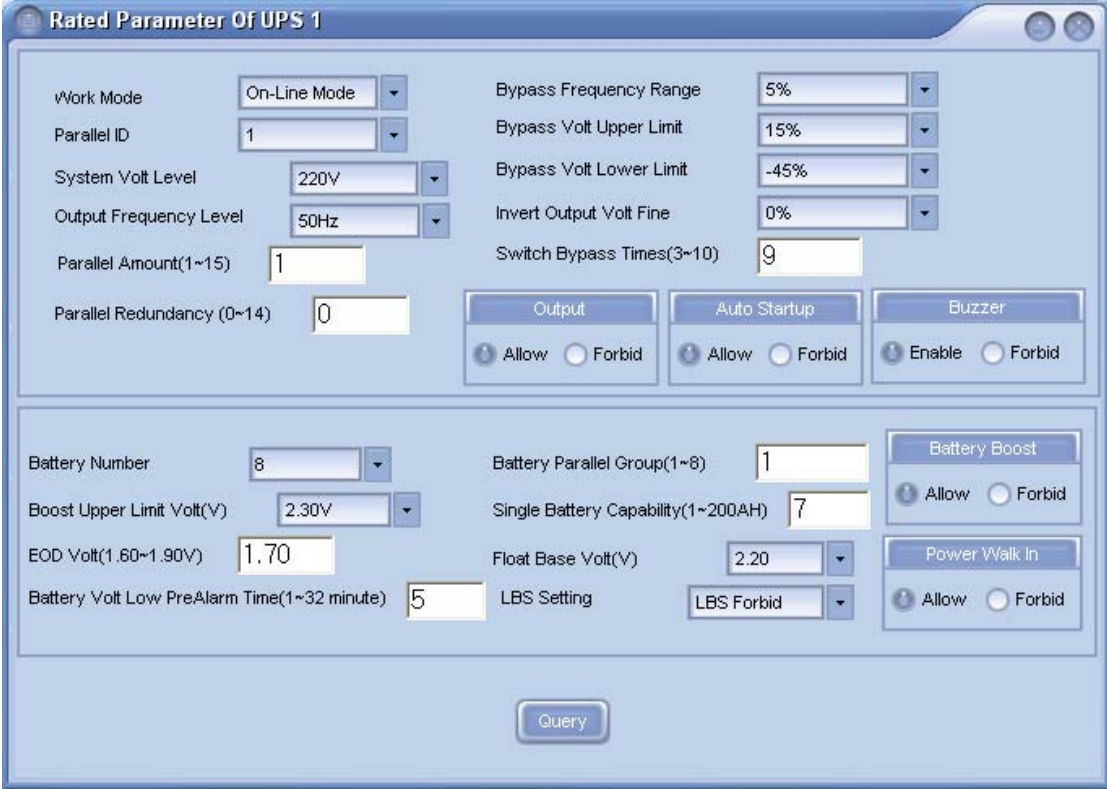

If you want to query UPS rating parameter, hit query option, all information is

read-only in query mode, if you want set new rating parameter, select modify option and modify any parameter first, then hit save button。

#### Notice:

1:UPS be operated is the main monitor UPS when you query or modify, if you want query or modify other UPS, select UPS you want modify as the main monitor UPS first, then operate in this windows。

2:If communicate with monitor card, there is only query function and no modify function when open this windows。

### **# 5.5 Query and modify time of UPS monitor module**

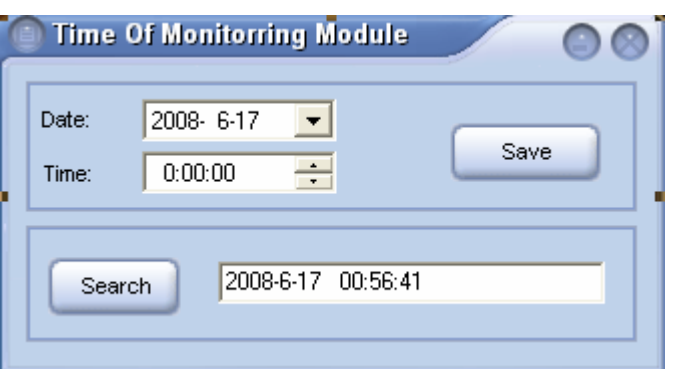

Users can query and modify date and time of UPS monitor module。

Notice: this function module is usable only when communicate with monitor card, there is no this function when communicate with LCD。

## **# 5.6 Log query**

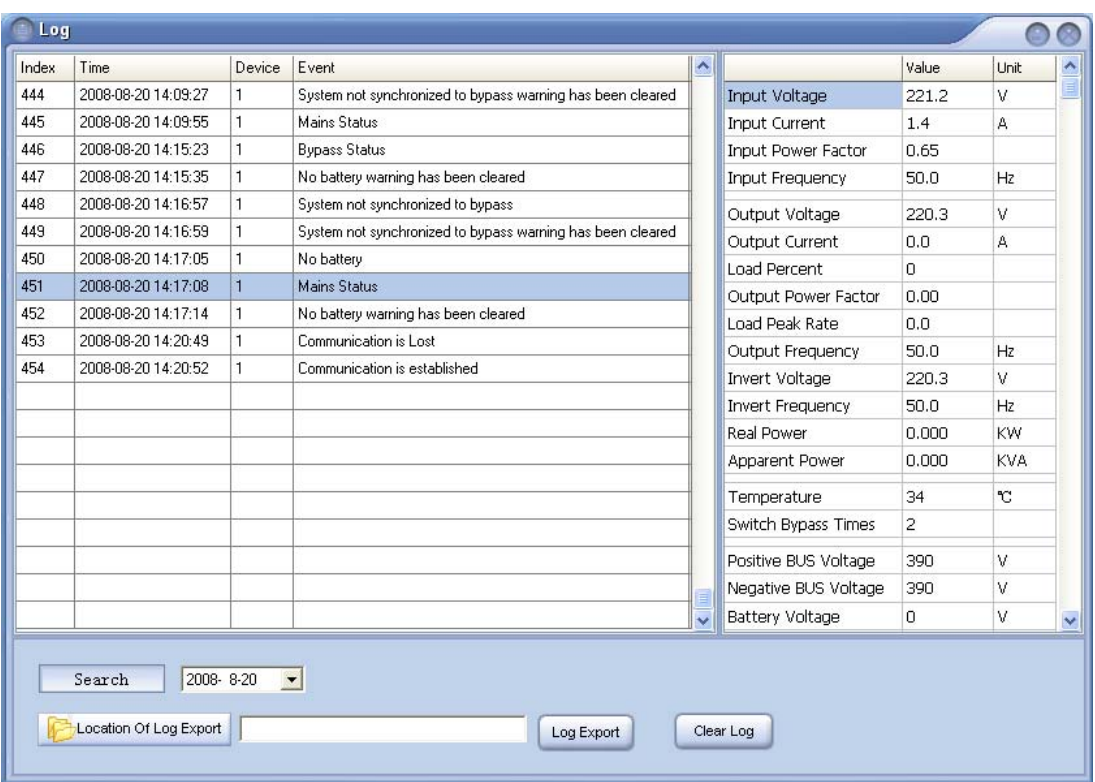

Users can see all events of UPS when open this windows, hit anyone event, the program will display simulate data when this event happen。Users can leach events by the date, when you select any day, the program will display all events in this day, users also can export all events of log。

### **# 5.7 UPS control**

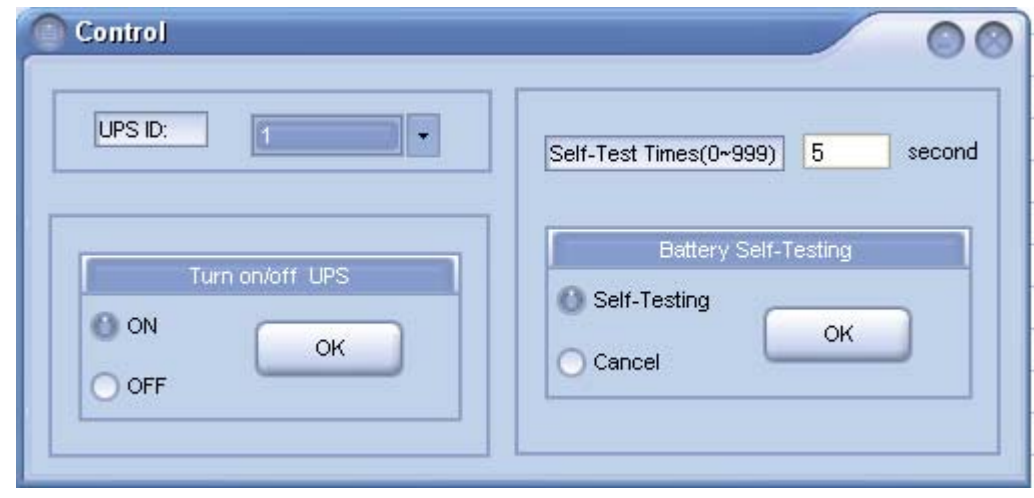

 $\frac{1}{\sqrt{25}}$  $*$  5.7

Users can select Turn on/off UPS, Battery self-testing, Cancel self-testing。 Select UPS ID you want to operate first. you must set self-testing time first when select battery self-test。

### Thanks for using this product !